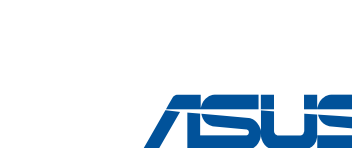

**RT-N800HP** 

**IN SEARCH OF INCREDIBL** 

**Wireless-N800 High Power Router**

Wireless-N800高功率無線路由器

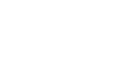

◈

A13520 / First Edition / September 2017

**Quick Start Manual Kullanım Klavuzu ASUS Recycling/Takeback Services** ASUS recycling and takeback programs come from our commitment to the highest standards for protecting our environment. We believe in providing solutions for you to be able to responsibly recycle our products, batteries, other components, as well as the packaging materials. Please go to <u>http://csr.</u><br><u>asus.com/english/Takeback.htm</u> for the detailed recycling information in different regions. **Package contents**  $\overline{\mathbf{y}}$  ASUS RT-N800HP Wireless Router x1  $\overline{\mathbf{y}}$  Power Adapter x1  $\overline{\mathbf{y}}$  RJ-45 cable x 1  $\overline{\mathbf{y}}$  Quick Start Guide x1  $\overline{\mathbf{y}}$  Warranty card x1 繁體中文 ■ ASUS RT-N800HP 無線路由器 ×1 **√** RJ-45 網路線  $\blacksquare$  保固卡 x1 ■ 電源變壓器 x1 ■ 快速使用指南 ×1 **Bahasa Indonesia** Router Nirkabel ASUS RT-N800HP x1  $\overline{\mathsf{M}}$  Kabel RJ-45 x1  $\overline{\mathbf{y}}$  Kartu jaminan x1 Adaptor Daya x1 ■ Panduan Ringkasx1 **Bahasa Malaysia**

- Penghala Wayarles ASUS RT-N800HP x1 V Penyesuai Kuasa x1  $\sqrt{\phantom{a}}$  Kabel RJ-45 x1  $\overline{\mathbf{y}}$  Kad waranti x1 Panduan Mula Ringkas x1 **ไทย**
- ้ เราเตอรใรสาย ASUS RT−N800HP 1 | 7 อะแดปเตอร์พาวเวอร์ 1 อัน<br>เครื่อง  $\overline{\mathsf{M}}$  สายเคบิล RJ-45 1 เส้น  $\overline{\mathsf{V}}$  บัตรรับประกัน 1 ใบ  $\overline{\mathsf{M}}$  คู่มือเริ่มต้นอย่างเร็ว  $1$  อัน **Tiếng Việt** 1 router không dây ASUS RT-N800HP 1 adapter nguồn
- $\overline{1}$  1 cáp RJ-45 ■ 1 thẻ bảo hành  $\overline{v}$  1 Tờ hướng dẫn khởi động nhanh

**A quick look at your router**

- **Bahasa Malaysia**
- 1. Hidupkan kuasa kabel/modem DSL anda.
- 2. Semak kabel/lampu LED modem DSL anda untuk memastikan sambungan adalah aktif.
	-
- 1. เปิดเคเบิล/โมเด็ม DSL
- 2. ตรวจสอบใฟ LED ของเคเบิล/โมเด็ม DSL เพื่อให<sup>้</sup>แน่ใจว่าการเชื่อมต<sup>่</sup>อทำงานอยู่

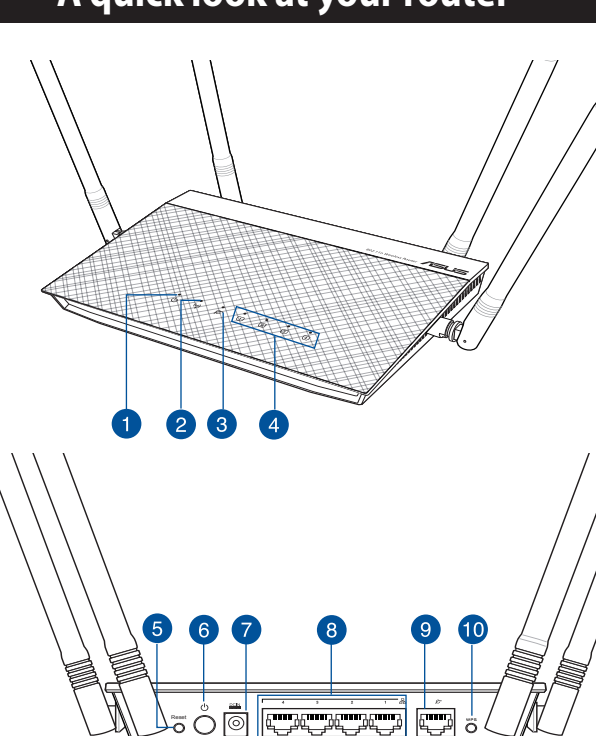

- 開啟您的纜線 / DSL數據機
- 2. 查看數據機的 LED 指示燈以確認連線是否已準備就緒。
- 1. Hidupkan modem kabel/DSL.
- 2. Periksa lampu LED modem kabel/DSL untuk memastikan sambungan sudah aktif.

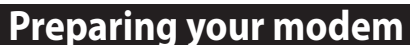

1. Power on your cable/DSL modem. 2. Check your cable/DSL modem LED lights to ensure the connection is active.

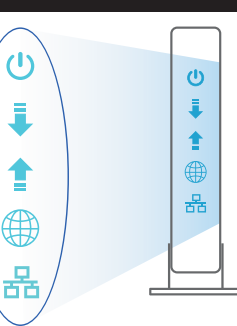

### 繁體中立

Plug your router into a power outlet and power it on. Connect the network cable from your computer to a LAN port on your router.

- • Use only the adapter that came with your package. Using other adapters may damage the device.
- Specifications:

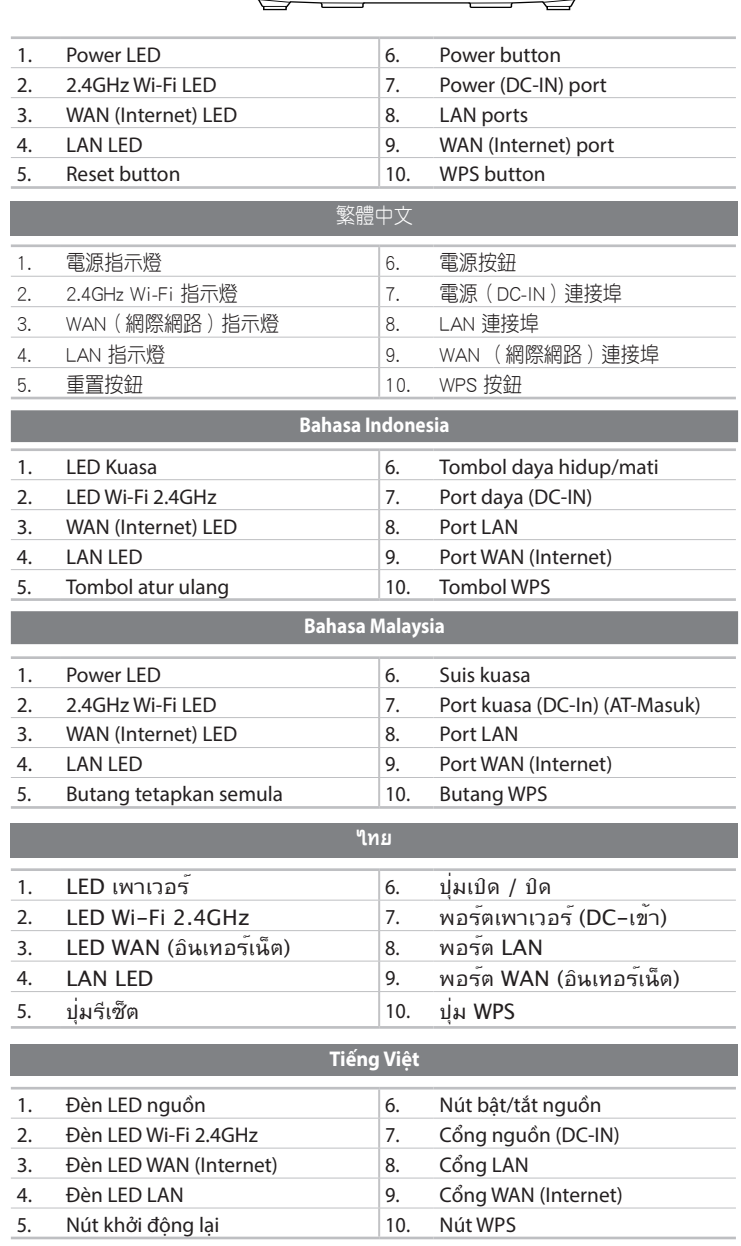

將您的無線路由器與電源相連並開機。用網路線將您的電腦與無線路由器 的 LAN 連接埠相連。

• 僅使用包裝物中的變壓器。使用其他變壓器可能會損毀您的裝置。 • 規格:

Gunakan hanya adaptor yang diberikan dalam paket. Menggunakan adaptor lain dapat merusak perangkat.

## Spesifikasi:

**Bahasa Indonesia**

**ไทย**

# **Tiếng Việt**

- 1. Bật nguồn modem cáp/DSL.
- 2. Kiểm tra ánh sáng đèn LED trên modem cáp/DSL để đảm bảo kết nối đang hoạt động.

# **Setting up your router**

### **NOTES:**

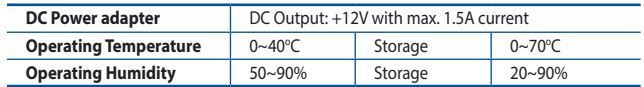

- 2. The web GUI launches automatically when you open a web browser. If it does not auto-launch, enter http://router.asus.com.
- 3. Set up a password for your router to prevent unauthorized access.

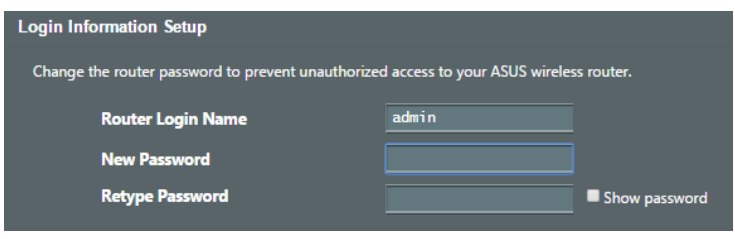

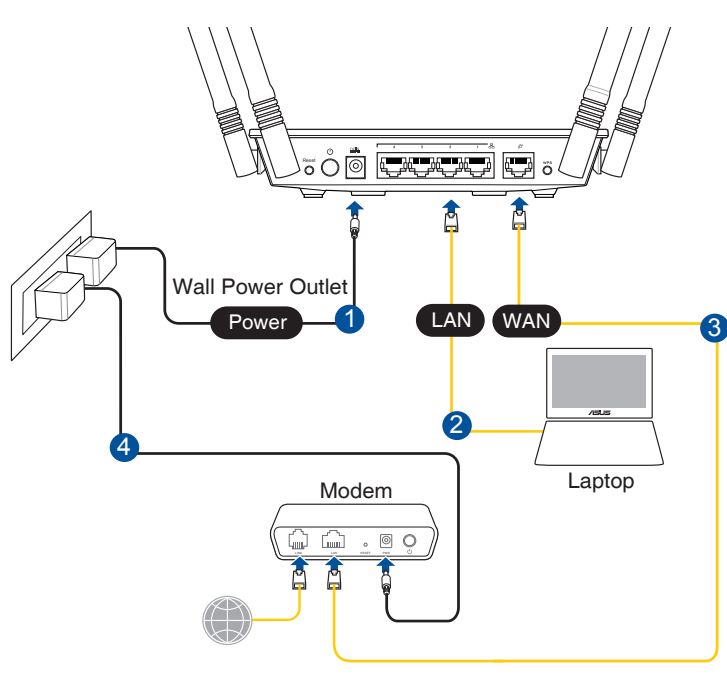

### **A. Wired connection**

# **Setting up your router**

### 繁體中文

## 注意:

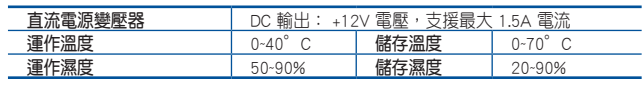

- 2. 當您開啟網頁瀏覽器時,網頁設定介面會自動出現。若沒有出現,請在網 址欄中輸入 http://router.asus.com。
- 為無線路由器設定密碼以阻止未經授權的存取。

### **Bahasa Indonesia**

1. Sambungkan router ke stopkontak dan hidupkan. Sambungkan kabel jaringan dari komputer ke port LAN pada router.

### **CATATAN:**

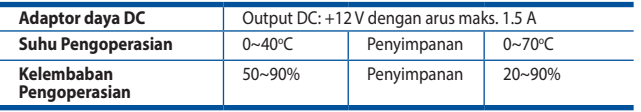

- 2. GUI web akan secara otomatis dijalankan saat Anda membuka browser web. Jika tidak secara otomatis dijalankan, buka http://router.asus.com.
- 3. Konfigurasikan sandi router untuk mencegah akses yang tidak sah.

 $\bigoplus$ 

 $\bigcirc$ 

1. Plug your router into a power outlet and power it on.

2. Connect to the network name(SSID) shown on the product label on the back side of the router. For better network security, change to a unique SSID and assign a password.

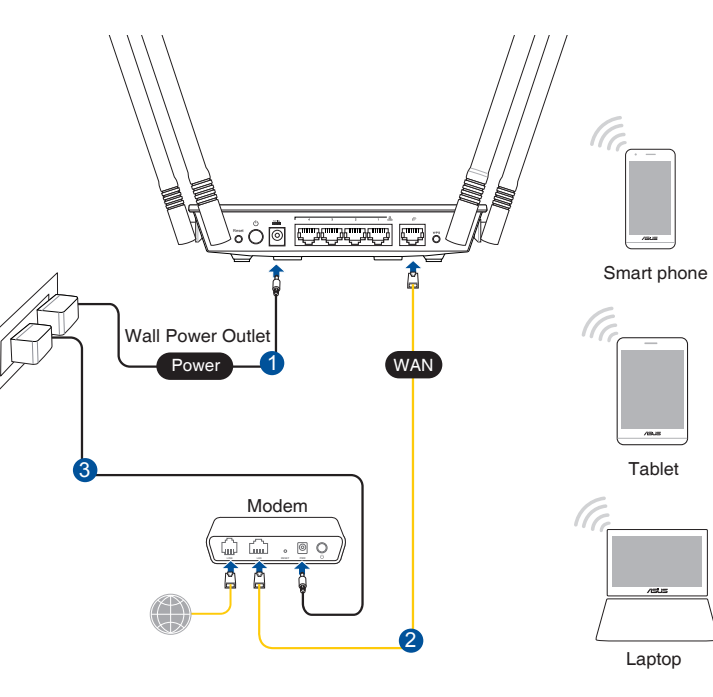

ASUS\_XX\_2G

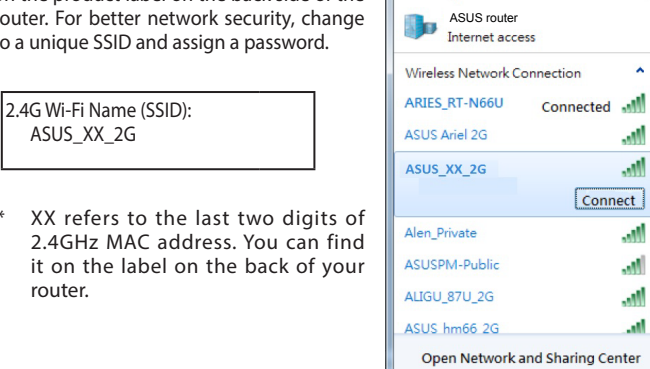

Currently connected to:

 $E_{\rm A}$ 

...M

. M

... M

m.

**MA** 

a.

router.

- 3. Once connected, the web GUI launches automatically when you open a web browser. If it does not auto-launch, enter http://router.asus.com.
- 4. Set up a password for your router to prevent unauthorized access.

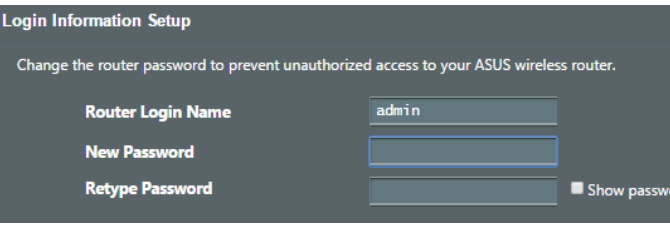

# **Setting up your router**

### **Bahasa Malaysia**

1. Pasang masuk penghala anda ke sumber kuasa dan hidupkan kuasanya. Sambungkan kabel rangkaian dari komputer anda ke port LAN pada penghala anda.

### **NOTA:**

- ี่ 2. เว็บ GUI จะเปิดใช้งานโดยอัตโนมัติเมื่อคุณเปิดเว็บเบราเซอร<sup>์</sup> หากไม่เปิดใช้งานโดยอัตโนมัติ เข้าไปที่ http://router.asus.com
- 3. ตั้งค่ารหัสผ่านสำ หรับเราเตอร์ของคุณเพื่อความปลอดภัยจากการเข้าถึงที่ไม่ได้รับ อนุญาต
- • Hanya guna adapter yang disertakan bersama pakej anda. Menggunakan adapter lain boleh merosakkan peranti.
- • **Spesifikasi:**

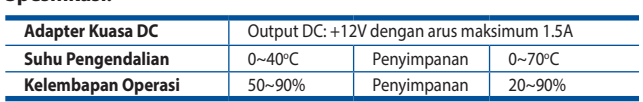

- 2. GUI web dilancarkan secara automatik apabila anda membuka pelayar web. Jika ia tidak melakukan pelancaran auto, masuki http://router.asus.com.
- 3. Sediakan kata laluan untuk penghala anda bagi menghalang akses yang tidak dibenarkan.

- 1. 將您的無線路由器與電源相連並開機
- 2. 連接到無線路由器後方標籤上註明的網路名稱(SSID)。為確保更佳的網 路安全性,請更改預設的 SSID 和密碼。

XX 代表 2.4GHz MAC 位址的最後兩位 數, 您可以在路由器背部的貼紙上找

3. 連接網路後,當您開啟網頁瀏覽器時,網頁設定介面會自動出現。若沒有 出現,請在網址欄中輸入 http://router.asus.com

**ไทย**

1. เสียบเราเตอร์เข้ากับเต้าเสียบและเปิดเครื่อง เชื่อมต่อสายเคเบิล เครือข่ายจากคอมพิวเตอร์ไปยังพอร์ต LAN บนเราเตอร์ของคุณ

### **หมายเหตุ:**

- ใช้เฉพาะอะแดปเตอร์ที่มาพร้อมกับแพคเกจของคุณเท่านั้น การใช้อะ แดปเตอร์อื่นอาจทำ ให้อุปกรณ์เสียหาย
- **ข้อมูลจำ เพาะ:**

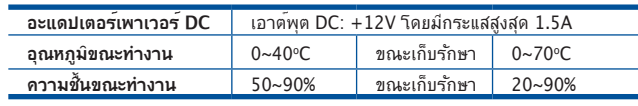

### **Tiếng Việt**

1. Cắm router vào ổ cắm điện và bật nguồn router. Cắm cáp mạng từ máy tính vào cổng LAN trên router.

### **LƯU Ý:**

◈

- • Chỉ nên sử dụng adapter kèm theo gói sản phẩm của bạn. Sử dụng các adapter khác có thể làm hỏng thiết bị.
- • **Thông số kỹ thuật:**
- tidak secara otomatis dijalankan, buka http://router.asus.com.
- 4. Konfigurasikan sandi router untuk mencegah akses yang tidak sah.

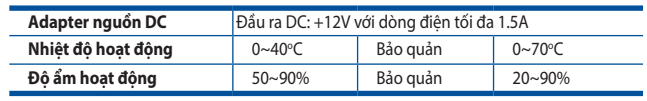

- 2. GUI (giao diện người dùng đồ họa) web sẽ tự động bật lên khi bạn mở trình duyệt web. Nếu nó không tự động bật lên, hãy nhập http://router.asus.com .
- 3. Thiết lập mật khẩu cho router để ngăn chặn truy cập trái phép.

# **B. Wireless connection**

繁體中文

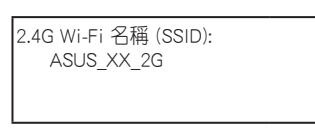

到。

4. 為無線路由器設定密碼以阻止未經授權的存取。

- 3. Một khi đã kết nối, GUI web sẽ tự động bật lên khi bạn mở trình duyệt web. Nếu nó không tự động bật lên, hãy nhập http://router.asus.com.
- 4. Thiết lập mật khẩu cho router để ngăn chặn truy cập trái phép.

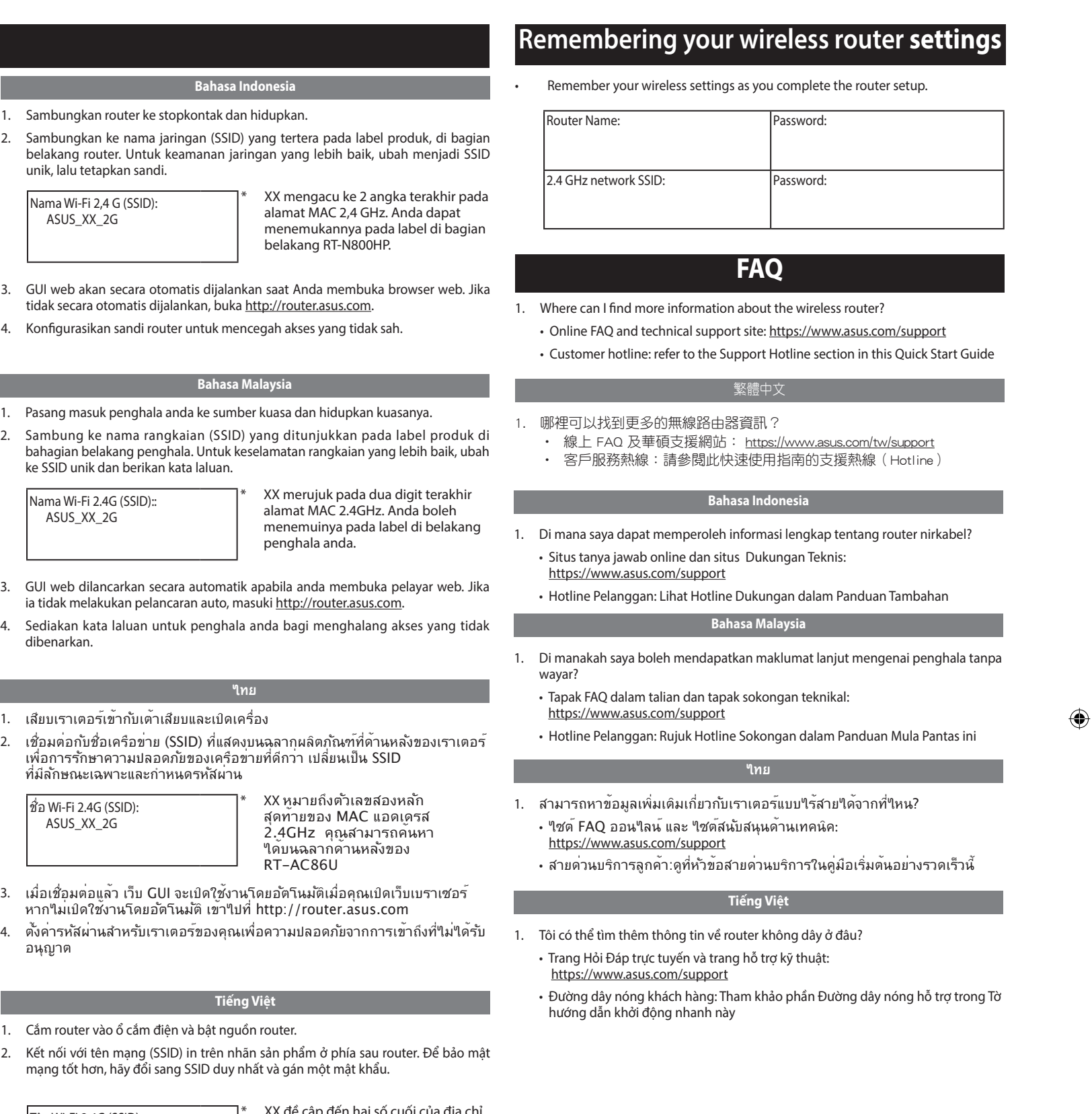

- 
- 

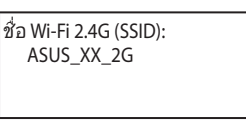

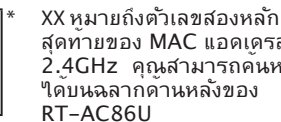

- 3. เมื่อเชื่อมต่อแล้ว เว็บ GUI จะเปิดใช้งานโดยอัตโนมัติเมื่อคุณเปิดเว็บเบราเซอร์
- 4. ตั้งค่ารหัสผ่านสำหรับเราเตอร์ของคุณเพื่อความปลอดภัยจากการเขาถึงที่ใม่ใดรับ

- 
- 
- 
- unik, lalu tetapkan sandi.

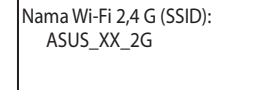

### **Bahasa Malaysia**

- 1. Pasang masuk penghala anda ke sumber kuasa dan hidupkan kuasanya.
- 

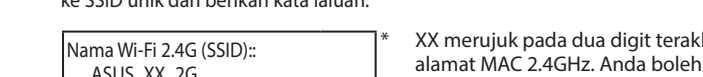

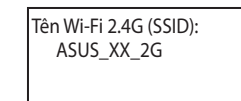

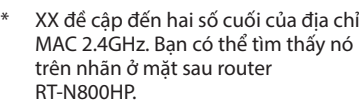

A13520\_RT-N800HP\_QSG.indd 2 2017/10/13 11:33:15

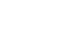

◈

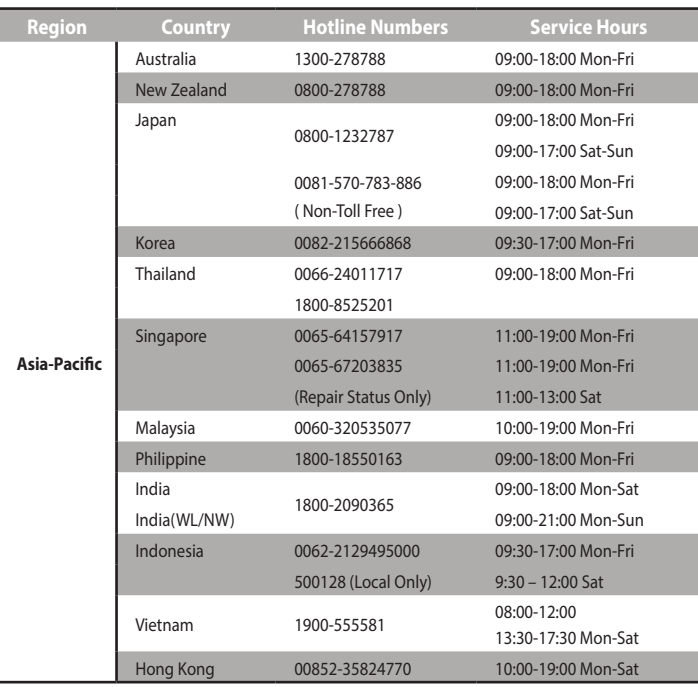

 $|\nabla$ 

ASUS recycling and takeback programs come from our commitment to the highest standards for<br>protecting our environment. We believe in providing solutions for you to be able to responsibly recycle<br>our products, batteries, ot asus.com/english/Takeback.htm for the detailed recycling information in different regions.

## $\bigcirc$

### **Networks Global Hotline Information**

**NOTE:** For more information, visit the ASUS support site at **https://www.asus.com/support**

This device may not cause harmful interference. • This device must accept any interference received, including interference that may cause undesired operation.

This equipment has been tested and found to comply with the limits for a class B digital device, pursuant<br>to part 15 of the FCC Rules. These limits are designed to provide reasonable protection against harmful<br>interference

### **ASUS Recycling/Takeback Services**

**REACH**

### **WARNING!**  $\mathbf{q}_i$

Complying with the REACH (Registration, Evaluation, Authorisation, and Restriction of Chemicals) regulatory framework, we published the chemical substances in our products at ASUS REACH website at http://csr.asus.com/english/REACH.htm .

> Any changes or modifications not expressly approved by the party responsible for compliance could void the user's authority to operate the equipment.

### **Federal Communications Commission Statement**

This device complies with Part 15 of the FCC Rules. Operation is subject to the following two conditions:

This equipment must be installed and operated in accordance with provided instructions and the antenna(s) used for this transmitter must be installed to provide a separation distance of at least 20 cm from all persons and must not be co-located or operating in conjunction with any other antenna or transmitter.

ASUSTek Computer Inc. hereby declares that this device is in compliance with the essential requirements and other relevant provisions of Directive 2014/53/EU. Full text of EU declaration of conformity is<br>available at <u>https://www.asus.com/support/</u>.

This equipment generates, uses and can radiate radio frequency energy and, if not installed and used in accordance with the instructions, may cause harmful interference to radio communications. However,<br>there is no guarantee that interference will not occur in a particular installation. If this equipment does<br>cause harmful i equipment off and on, the user is encouraged to try to correct the interference by one or more of the following measures:

經型式認證合格之低功率射頻電機,非經許可,公司、商號或使用者均不得擅自變更頻 率、加大功率或變更原設計之特性及功能。低功率射頻電機之使用不得影響飛航安全及 干擾合法通信;經發現有干擾現象時,應立即停用,並改善至無干擾時方得繼續使用。 前項合法通信,指依電信法規定作業之無線電通信。低功率射頻電機須忍受合法通信或 工業、科學及醫療用電波輻射性電機設備之干擾。

- • Reorient or relocate the receiving antenna.
- • Increase the separation between the equipment and receiver. • Connect the equipment into an outlet on a circuit different from that to which the receiver is connected.
- • Consult the dealer or an experienced radio/TV technician for help.

**Radiation Exposure Statement:** This equipment complies with FCC radiation exposure limits set forth<br>for an uncontrolled environment. End users must follow the specific operating instructions for satisfying<br>RF exposure com operated with minimum distance 20cm between the radiator and your body.

### **CE Statement**

### **Simplified EU Declaration of Conformity**

### **Declaration of Conformity for Ecodesign directive 2009/125/EC**

Testing for eco-design requirements according to (EC) No 1275/2008 and (EU) No 801/2013 has been conducted. When the device is in Networked Standby Mode, its I/O and network interface are in sleep mode and may not work properly. To wake up the device, press the Wi-Fi on/off, LED on/off, reset, or WPS button.

This equipment complies with EU radiation exposure limits set forth for an uncontrolled environment. This equipment should be installed and operated with minimum distance 20 cm between the radiator & your body.

### All operational modes:

2.4GHz: 802.11b, 802.11g, 802.11n (HT20), 802.11n (HT40)

The frequency, mode and the maximum transmitted power in EU are listed below:

2412-2472MHz (802.11(HT20),MCS16): XXXX dBm

### **CE Mark Warning**

This is a Class B product, in a domestic environment, this product may cause radio interference, in which case the user may be required to take adequate measures. Operation Channels: CH1~11 for N. America; Ch1~13 for Japan; CH1~13 for Europe (ETSI)

This equipment may be operated in AT, BE, CY, CZ, DK, EE, FI, FR, DE, GR, HU, IE, IT, LU, MT, NL, PL, PT,<br>SK, SL, ES, SE, GB, IS, LI, NO, CH, BG, RO, RT.

### **NCC** 警語

此設備的安裝與操作要離使用者之最小距離為20 公分;電磁波曝露量MPE標準值1 mWcm2,送測產品實測值為:xxxx mWcm2。

### 「產品之限用物質含有情況」之相關資訊,請參考下表:

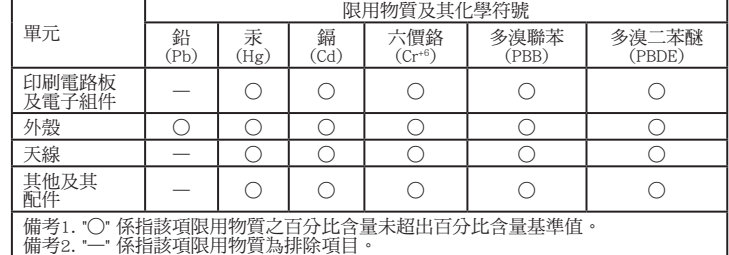

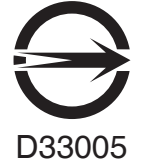

RoHS

### **Prohibition of Co-location**

This device and its antenna(s) must not be co-located or operating in conjunction with any other antenna or transmitter.

### **IMPORTANT NOTE:**

### **Manufacturer**

### **ASUSTeK Computer Inc.**

Tel: +886-2-2894-3447 Address: 4F, No. 150, LI-TE RD., PEITOU, TAIPEI 112, TAIWAN

### **Authorised representative in Europe**

ASUS Computer GmbH Address: HARKORT STR. 21-23, D-40880 RATINGEN, DEUTSCHLAND

### **Authorised distributors in Turkey**

ENDEKS BİLİŞİM SAN VE DIŞ TİC LTD ŞTİ Tel: +90 216 523 35 70 (pbx) Adres: Bulgurlu Mahallesi Alemdağ Caddesi No:56 / B-1 34696 Üsküdar/ İSTANBUL

BOGAZICI BIL GISAYAR SAN. VE TIC. A.S. Tel: +90 212 3311000 Address: AYAZAGA MAH. KEMERBURGAZ CAD. NO.10 AYAZAGA/ISTANBUL

CIZGI Elektronik San. Tic. Ltd. Sti. Tel: +90 212 3567070 Address: CEMAL SURURI CD. HALIM MERIC IS MERKEZI No: 15/C D:5-6 34394 MECIDIYEKOY/ISTANBUL

KOYUNCU ELEKTRONiK BiLGi iSLEM SiST. SAN. VE DIS TIC. A.S. Tel: +90 216 5288888 Address: EMEK MAH.ORDU CAD. NO:18, SARIGAZi, SANCAKTEPE ISTANBUL

AEEE Yönetmeliğine Uygundur.

 $\bigoplus$